## **The University of Texas System Medical Foundation**

## **National Provider Identifier (NPI) Step-by-Step Guide**

The National Provider Identifier (NPI) is the new numeric identifier that is being assigned to physicians and other health care providers by the Centers for Medicare & Medicaid Services (CMS). It is the 10-digit permanent number assigned to you for your entire medical career.

In order for faculty to bill for services ordered or referred by you, it is necessary for you to apply for and obtain an NPI. This number will be required after you enter private practice, as it will be used to bill for your services.

You must apply for your NPR number online at **<https://nppes.cms.hhs.gov/NPPES/Welcome.do>**. The application process can be completed in 15-20 minutes. Although the application is pretty straight forward, this step-by-step guide will assist you with answering some of the questions. The area called "Taxonomy Codes" is confusing and the notes below should be helpful.

If you have questions about the NPI on-line application; click on Help in the upper right hand of each page or contact the NPI Enumerator, FOX Systems, at [customerservice@npienumerator.com](mailto:customerservice@npienumerator.com) (1-800-465-3203).

If you have questions or suggestions for improving this guide, please email the GME Office at **[ms.gme@uth.tmc.edu](mailto:ms.gme@uth.tmc.edu)**.

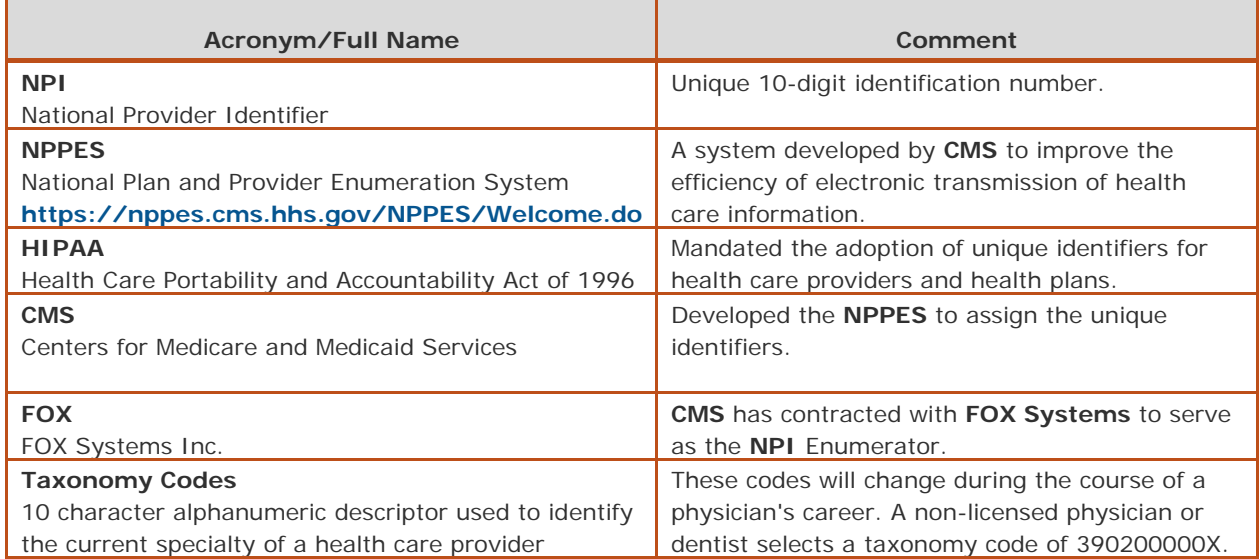

## **Explanation of Terms**

**We strongly suggest you print out the following step-by-step process when you are ready to**  apply for your NPI Number. If you accidentally use the back button on your internet browser rather than using the "previous" button in the NPI software, the program will close automatically and you will need to start over on the application.

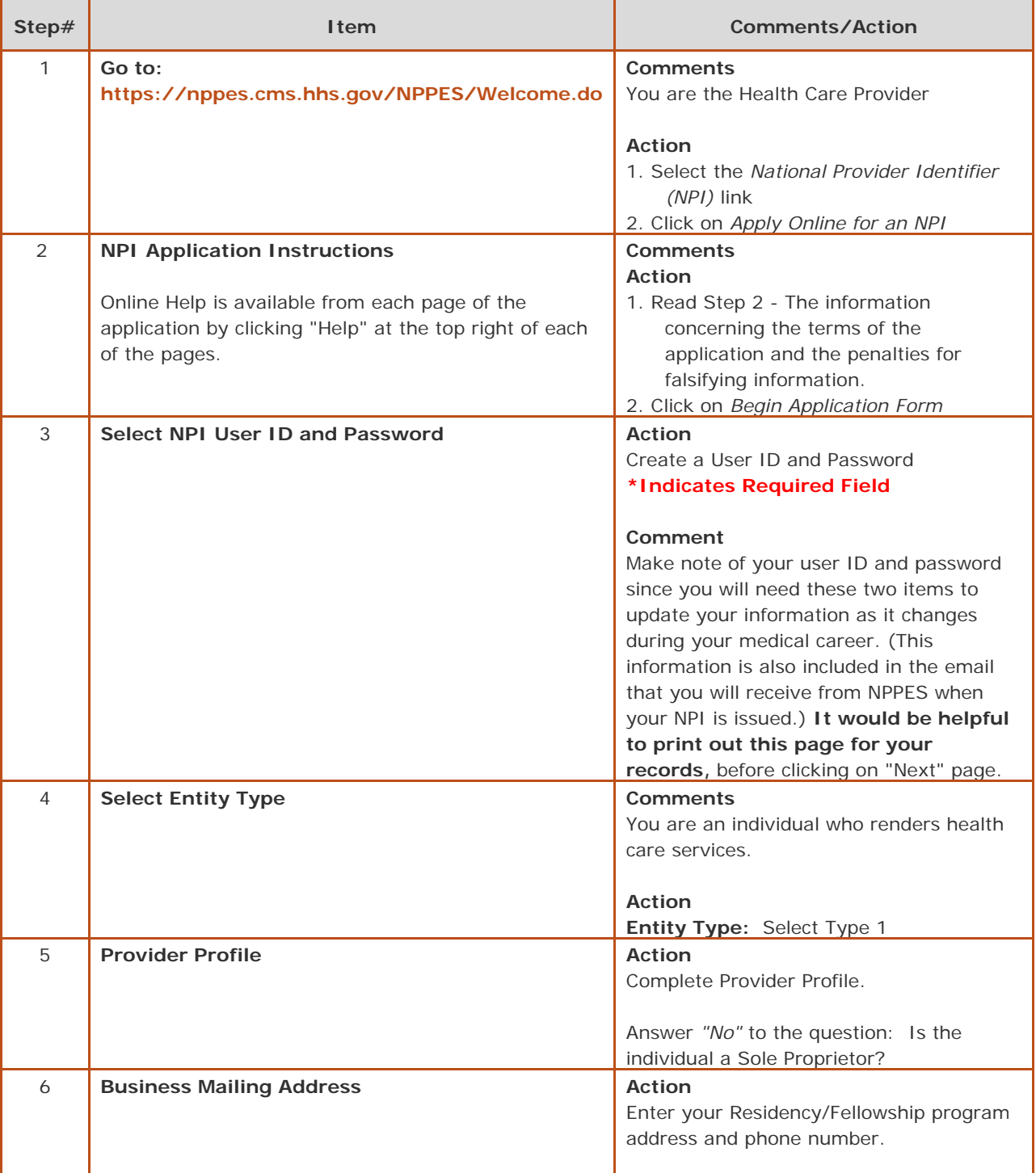

## **Step-by-Step Process**

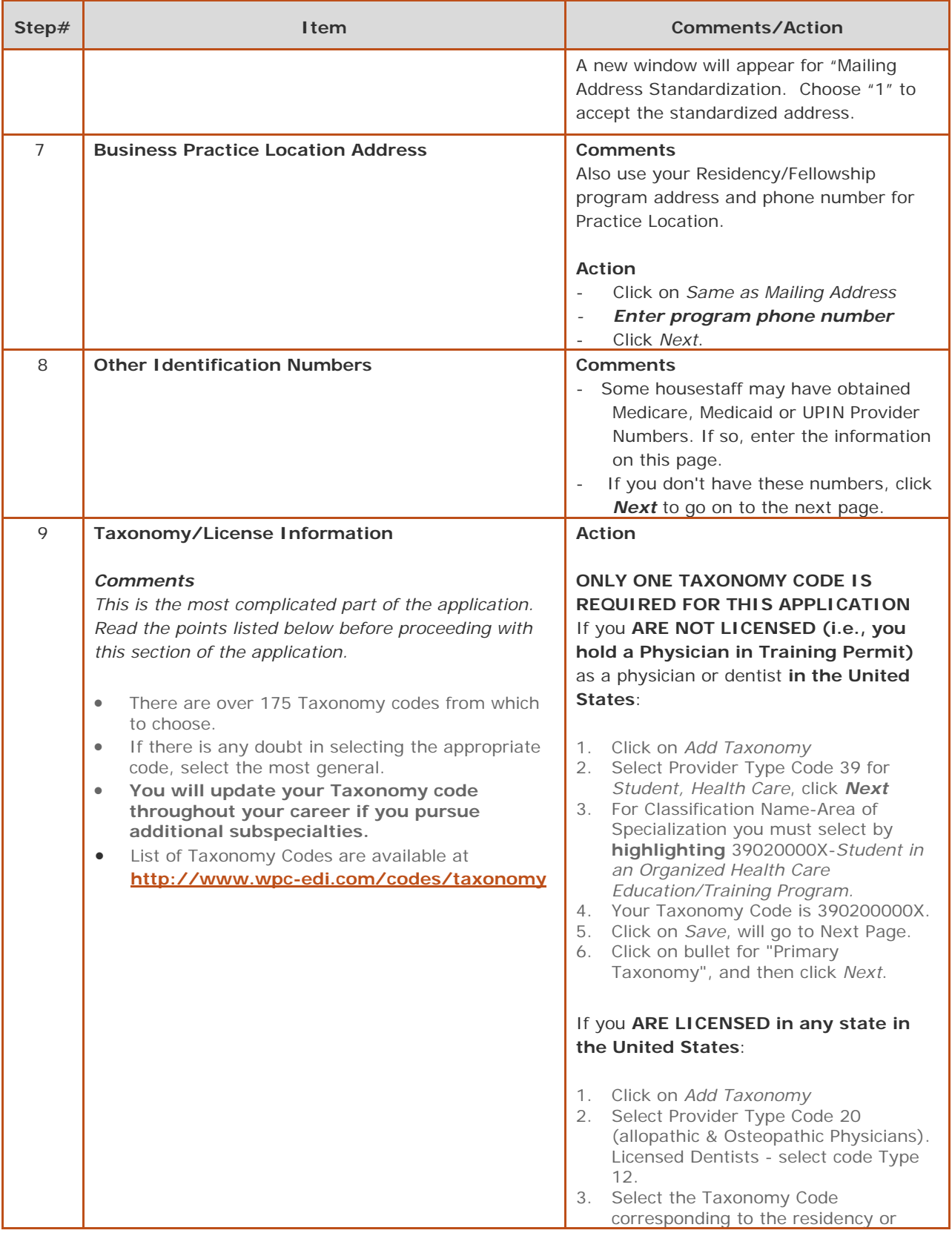

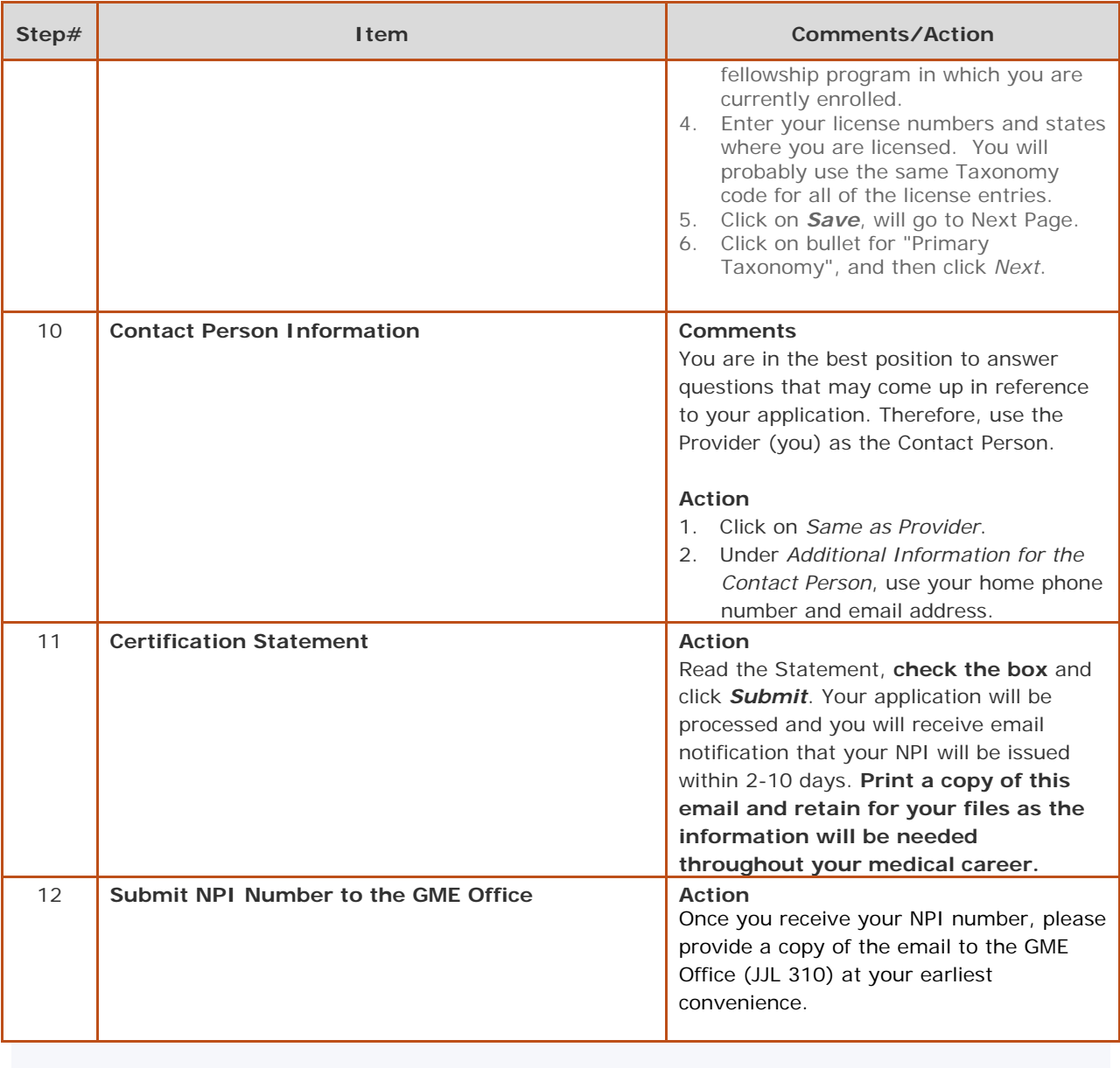